1. 登录后,点击左侧菜单栏"基金交易-赎回",查看当前持有的基金产品,选 择想要赎回的基金。

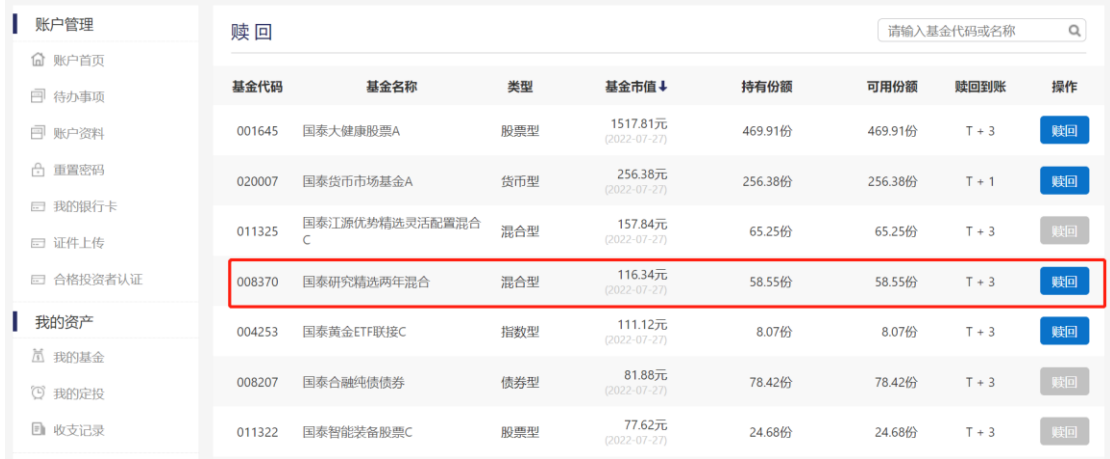

2. 选择赎回方式、巨额赎回处理方式,输入要赎回的基金份额。

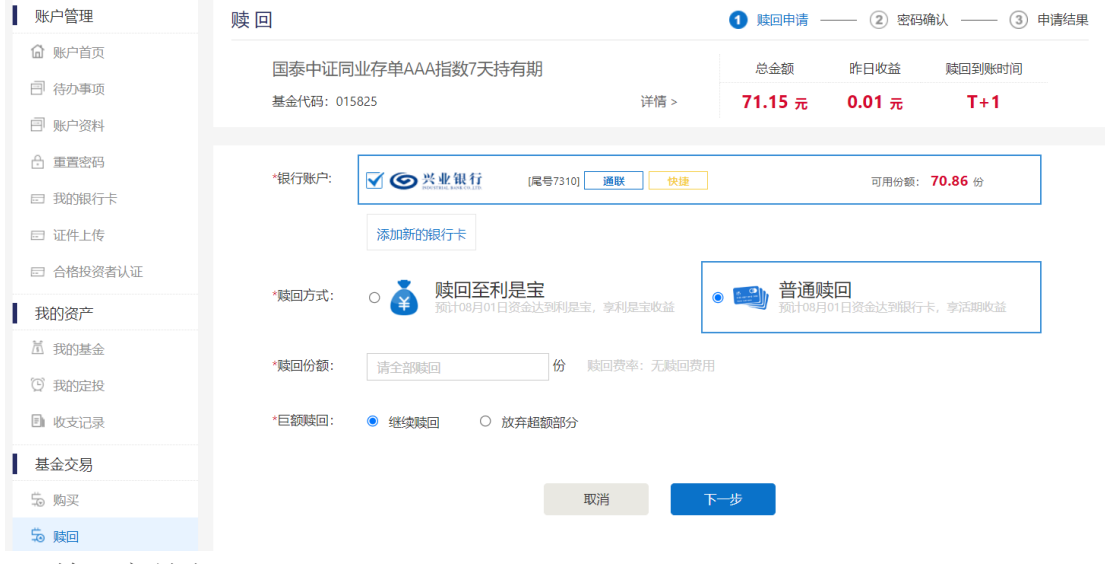

3. 输入交易密码。

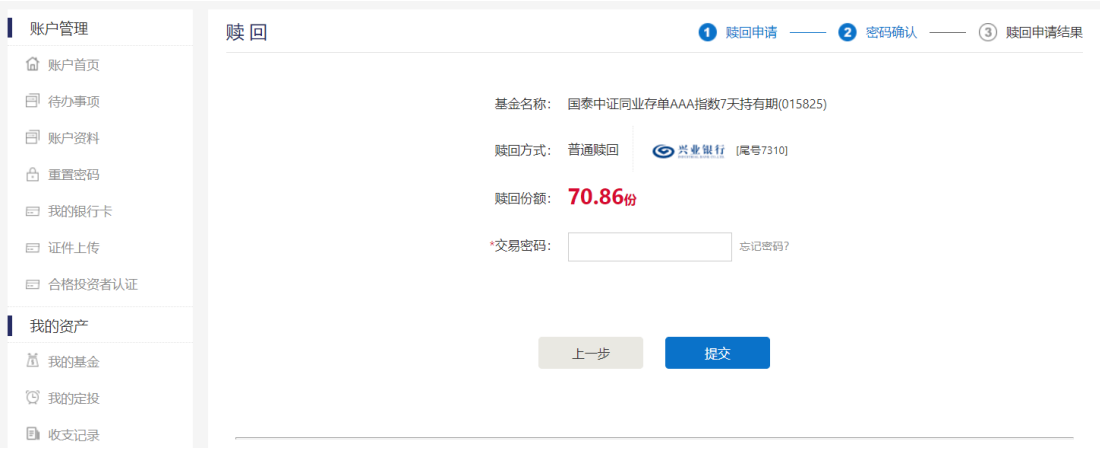

## 4.赎回申请提交成功。

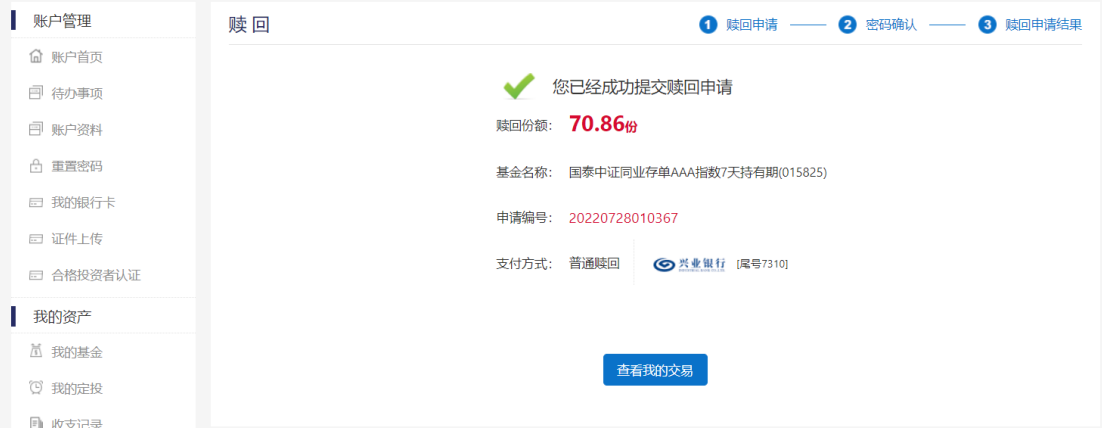